## **CS 70.11A Course Outline as of Spring 2011**

## **CATALOG INFORMATION**

Full Title: Adobe Photoshop 1 Last Reviewed: 4/27/2020 Dept and Nbr: CS 70.11A Title: ADOBE PHOTOSHOP 1

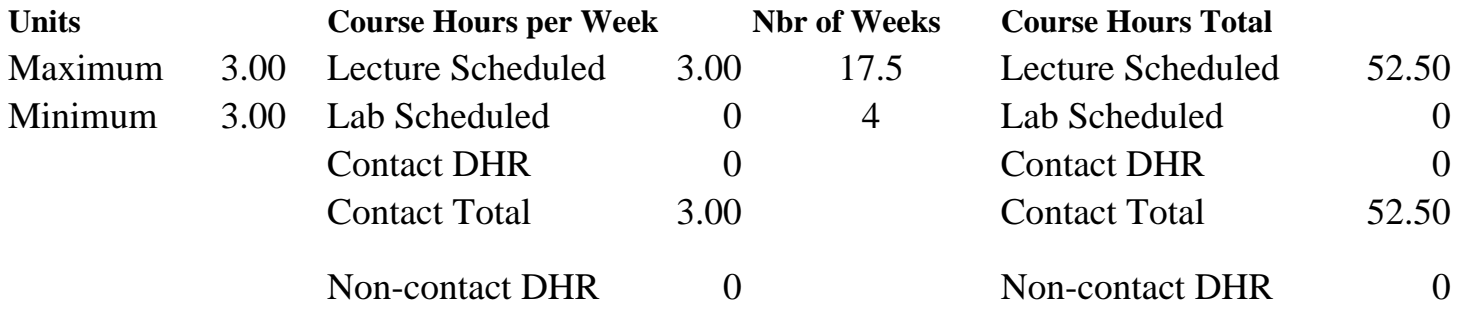

Total Out of Class Hours: 105.00 Total Student Learning Hours: 157.50

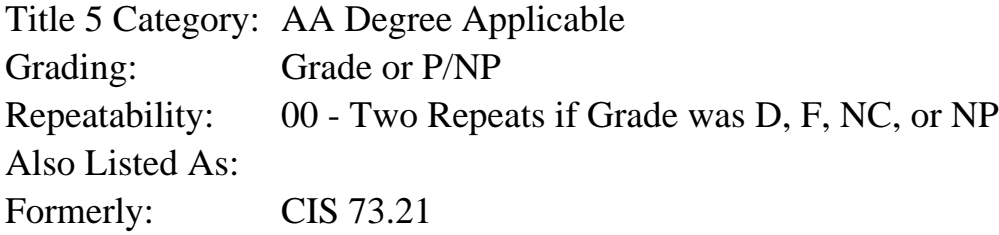

### **Catalog Description:**

This course covers the beginning skills of image production and manipulation, using the industry-standard Adobe Photoshop to work with digital images for both Web and print use.

### **Prerequisites/Corequisites:**

### **Recommended Preparation:**

Eligibility for ENGL 100 or ESL 100 and Course Completion of CS 101A ( or CIS 101A) OR CS 105A ( or CIS 105A ) OR CS 5 ( or CIS 5 )

### **Limits on Enrollment:**

### **Schedule of Classes Information:**

Description: This course covers the beginning skills of image production and manipulation, using the industry-standard Adobe Photoshop to work with digital images for both Web and print use. (Grade or P/NP) Prerequisites/Corequisites: Recommended: Eligibility for ENGL 100 or ESL 100 and Course Completion of CS 101A ( or CIS 101A) OR CS 105A ( or CIS 105A ) OR CS 5 ( or CIS 5 )

# **ARTICULATION, MAJOR, and CERTIFICATION INFORMATION:**

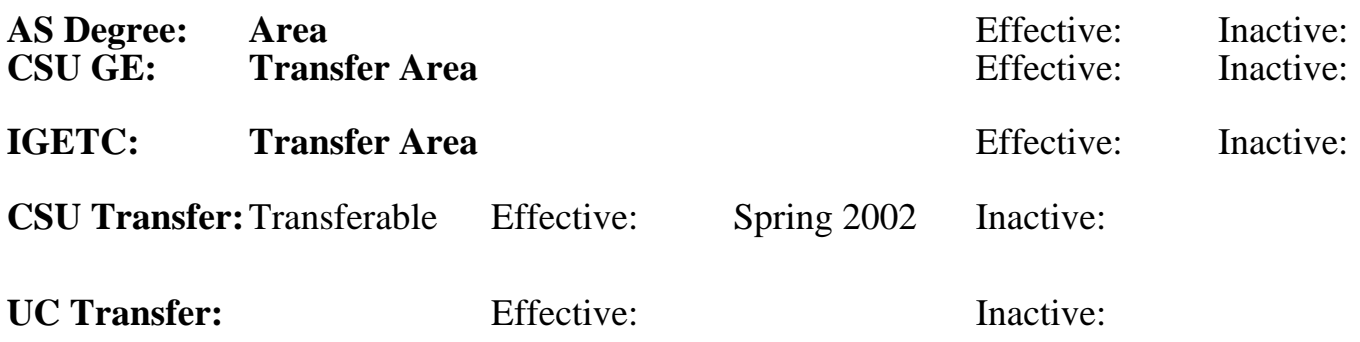

## **CID:**

**Certificate/Major Applicable:** 

[Certificate Applicable Course](SR_ClassCheck.aspx?CourseKey=CS70.11A)

# **COURSE CONTENT**

## **Outcomes and Objectives:**

Upon completion of this course, students will be able to:

1. Differentiate among palettes, tools, menus, and commands.

2. Compare and contrast JPEG (Joint Photographic Experts Group) and PSD (Photoshop Document) image file formats.

3. Create at least two images using various painting tools and options.

4. Construct selections using at least three selection tools and techniques.

5. Differentiate between screen and print resolution, set up digital camera images for printing, and scan an image for print using a flatbed scanner.

6. Assess the copyright status of publicly accessible images such as those found on the Internet and in books and magazines.

7. Evaluate an image's exposure and tonality, decide which of Photoshop's different tools and commands to use to make necessary adjustments, and repair the image using the appropriate tools and commands.

8. Compare image adjustments made directly to an image with ones made on adjustment layers.

9. Repair image defects and damage using the Clone Stamp, Spot Healing Brush, and Red Eye tools.

10. Manipulate images and stock photographs using Adobe Bridge.

11. Create at least two multi-layered documents that incorporate layer groups, and a variety of blending modes and opacities.

12. Evaluate the proper usage of the Extract, Liquify, Clouds, Difference Clouds, Motion Blur, Pattern Maker, and Lens Flare filters.

## **Topics and Scope:**

I. Fundamentals of Photoshop

- A. Fundamentals of Photoshop
- B. Hardware and software requirements
- C. Document navigation
- D. Options bar
- E. Toolbox
- F. Photoshop Help
- II. Image file formats
	- A. PSD
- B. JPEG conversion using Save For Web
- III. Painting and editing techniques
	- A. Choosing colors
	- B. Pencil and Brush tools
	- C. Paint Bucket and Gradient tools
	- D. Fill and Stroke commands
	- E. Brushes preset picker
	- F. Eraser tools
- IV. Basic blending modes
	- A. Normal
	- B. Multiply
	- C. Screen
	- D. Overlay
	- E. Difference
	- F. Color
- V. Layer basics
	- A. Layer palette landmarks
	- B. Creating a layer
	- C. Painting on a layer
	- D. Adding a layer style
	- E. Layer groups
- VI. Selection
	- A. Purpose for making selections
	- B. Lasso, Marquee, and Magic Wand tools
	- C. Moving, duplicating and layering selections
	- D. Adding to and subtracting from selections
	- E. Anti-aliasing and feathering techniques
	- F. Transforming selected areas
	- G. Saving and loading selections from Select menu
- VII. Acquiring and managing images
	- A. Bridge
	- B. Opening raw format images
	- C. Adobe Stock Photos
- VIII. Copyright and fair use
	- A. Image sources
	- B. Copyright issues
	- C. Fair use of images
- IX. Resolution and printing
	- A. Document resolution
	- B. New Document dialog box
	- C. Image Size and Canvas Size commands
	- D. Digital camera resolution
	- E. Print resolution
	- F. Flatbed scanner resolution
- X. Simple automation
	- A. Contact Sheet II
	- B. Picture Package
- C. Web Photo Gallery
- D. PDF (Portable Document Format) presentation
- XI. Basic image adjustments
	- A. Crop tool
	- B. Spot Healing Brush
	- C. Red eye removal
	- D. Evaluation via Histogram and Info palettes
	- E. Brightness and Contrast
	- F. Auto adjustments (Auto Levels, Auto Color, Auto Contrast)
	- G. Variations
	- H. Adjustment layers vs. direct manipulation
	- I. Levels
	- J. Hue and Saturation
	- K. Color balance
- XII. Duplicating and reverting
	- A. Clone Stamp and Pattern Stamp tools
	- B. Undo command
	- C. History palette and History Brush
- XIII. Filters
	- A. Extract
	- B. Liquify
	- C. Clouds
	- D. Difference Clouds
	- E. Motion Blur
	- F. Pattern Maker
	- G. Lens Flare

XIV. Presets

- A. Creating swatch, pattern and gradient presets
- B. Using the Preset Manager to manage libraries

## **Assignment:**

1. Complete a worksheet to identify basic screen landmarks such as palettes, tools, menus, and commands and their functions.

2. Using painting tools with varying options to paint on an image, and save the image both for printing (PSD) and to display on the Web (JPEG)

3. Build an image by using at least three selection tools/techniques to make detailed selections of image elements and combine those selections to form an entirely new image.

4. Manipulate the resolution of a digital camera image so that it prints correctly on an inkjet or color laser printer.

5. Use Bridge and Adobe Stock Photo to download at least three image comparables. Use those images to make a single composite image that incorporates layer groups, a variety of blending modes and opacities.

6. Complete a worksheet that assesses the copyright status of publicly accessible images such as those found on the Internet and in books and magazines.

7. Analyze the overall tone and exposure of an image, and use at least four adjustment commands to correct problems found in the image.

8. Repair image defects and damage in an image using the Clone Stamp, Spot Healing Brush, and Red Eye (removal) Tool.

9. Use the Preset Manager to load, modify, and save libraries of swatch, gradient, and pattern presets.

10. Explore the proper usage of filters, including those used for special effects and image

retouching.

11. Take examinations, including at least two quizzes, a midterm, and a final examination. 12. Each document produced will be accompanied by a written procedural documentation form and evaluation.

### **Methods of Evaluation/Basis of Grade:**

**Writing:** Assessment tools that demonstrate writing skills and/or require students to select, organize and explain ideas in writing.

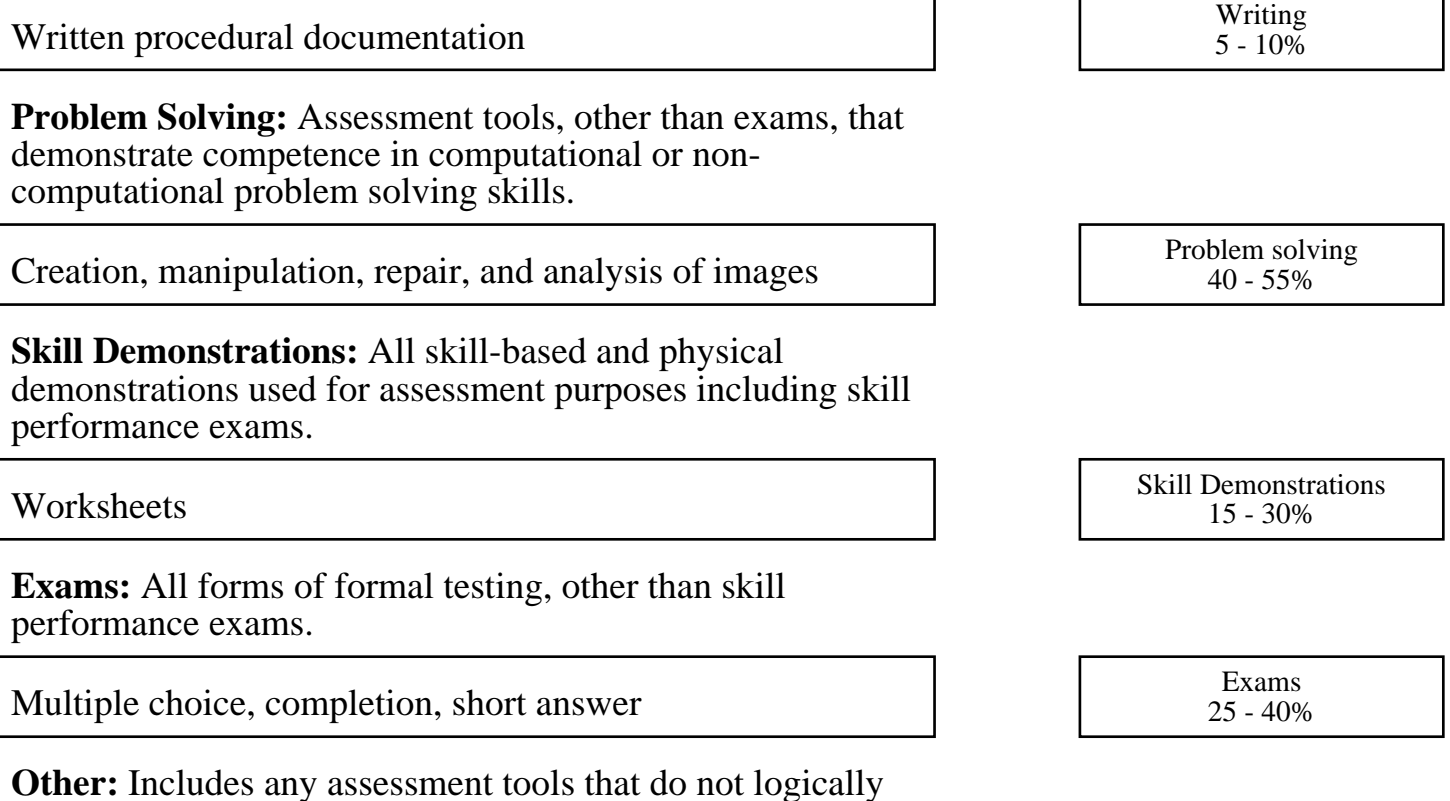

fit into the above categories.

Participation **Other Category** Other Category **Other Category** Other Category

## **Representative Textbooks and Materials:**

Adobe Photoshop CS5 Classroom in a Book, by Adobe Creative Team, Adobe Press: 2010.

 $0 - 10\%$